## **Membership Toolkit Invitation/Instructions**

## If you are a **returning** staff member:

- 1.) Login to the app or website to reactivate yourself in the system.
- 2.) There will be a notice at the top of the login page that says, **"Your personal information is out of date and needs to be updated. Please take a moment and review it here."** Follow the prompts and update any information (if applicable). *If you have forgotten your password, use the link below the login that says, "I forgot my password" and follow the steps.*
- 3.) Once you have completed all the information, it will take you to the page that says "Welcome, Northshore Knights!" and you will need to fill out the **Faculty/Staff Favorite Things 2021-2022** form, which you can only submit once. *If it does not take you to that page, go under the "My Account" tab and then click/tap on "My Forms/Paperwork" and that page will show the forms.* \*\*If you have no changes to your Favorite Things form from last year, you do not need to fill it out again.\*\*

## If you are a **new** staff member:

- 1.) From a **computer**, go to: northshorepta.membershiptoolkit.com
- 2.) Select the **Register/Log In** button.
- 3.) Select "**Create Account**" and fill in name, email, and password.
- 4.) Select "**Verify my email**" and then check your email for a link to complete the process. Please note that the link expires in 2 hours. *(If you do not receive the email, check your spam folder.)*
- 5.) Once you have verified your email address, log back in and finish the registration process:
	- Complete the **Parent/Guardian** and **Student Information** forms (if you have students at Northshore).
	- Complete the **Directory & Publish Preferences** form.
	- Complete the **Faculty/Staff Favorite Things 2021-2022** form.
- 6.) Once the Primary Account has been set up, the **Primary User can "invite" other email addresses** to access his/her account. This allows the Secondary User to have their own login information, but still have access to the family account.
- 7.) Please download the Membership Toolkit App (available for both iPhone and Android). You will use the same login as the website!

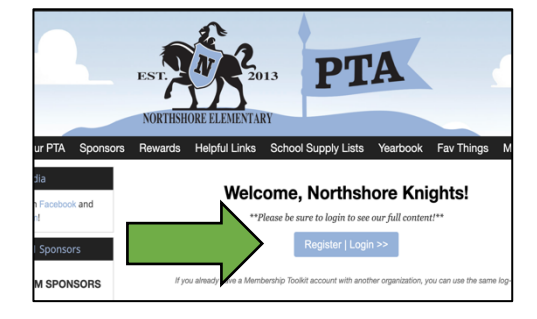

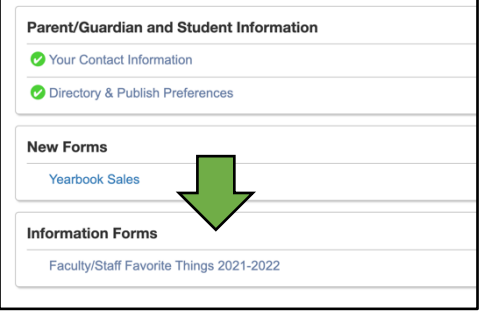

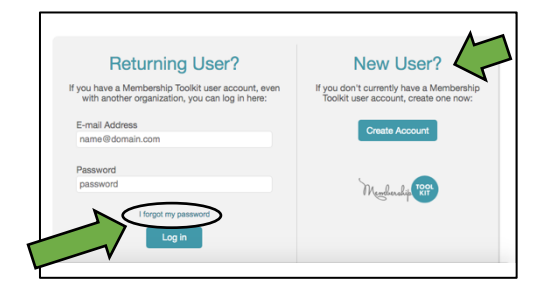

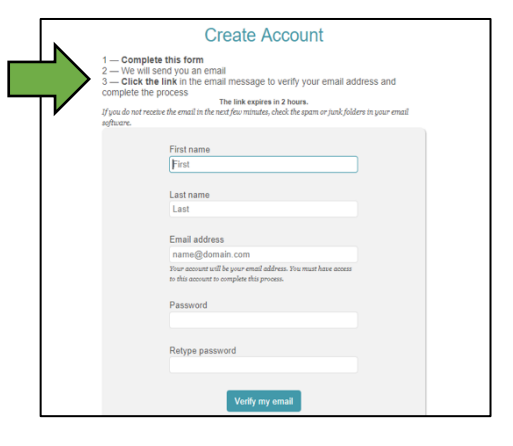

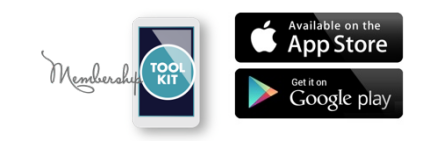

*Questions? - Please contact Mia Slager at miaslager79@gmail.com*